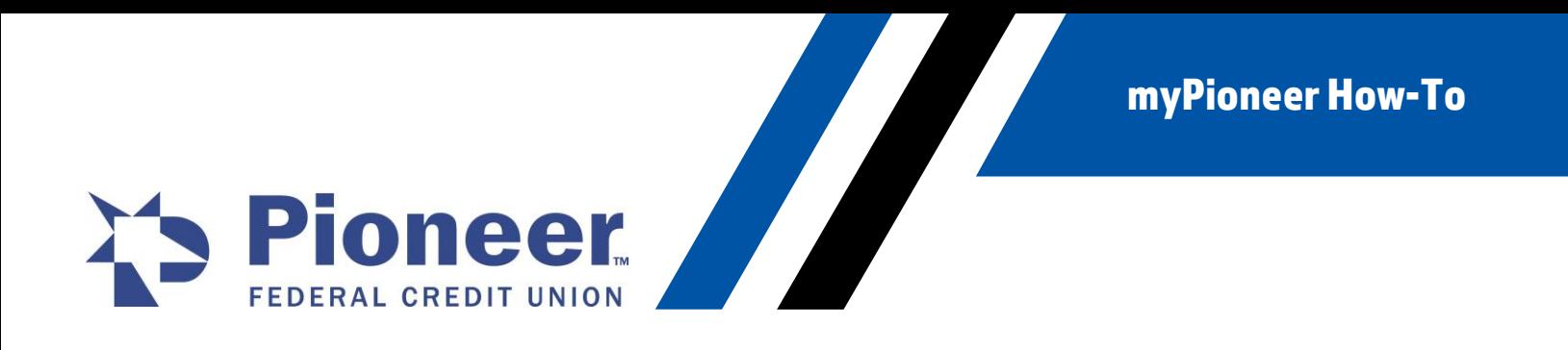

## **How-To View Your FICO® Credit Score on Desktop**

1. Once logged in to home banking, click on the Additional Services tab in the left-hand tool bar. Then click on the FICO® Credit Score box in the middle of the screen.

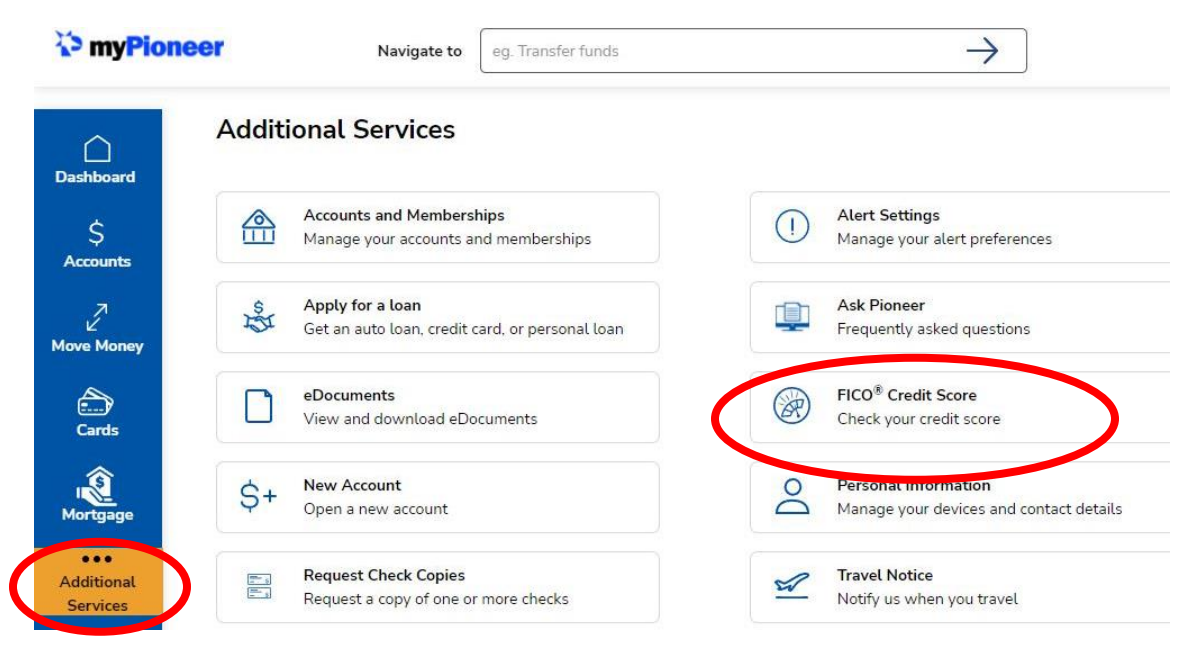

2. From the FICO® Credit Score screen, you can view your current credit score, past score history, and key factors affecting your score.

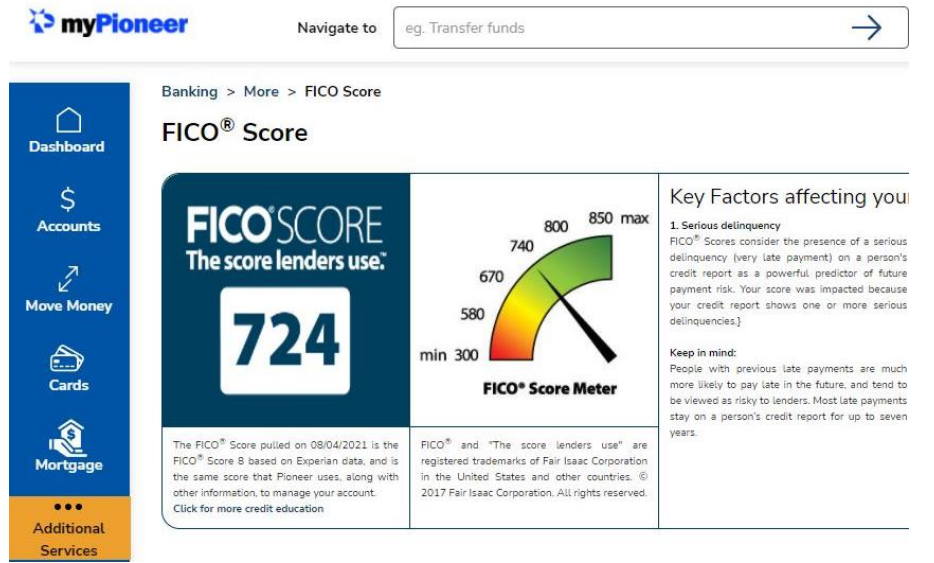